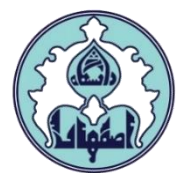

## **راهنمای پیشخوان مجوز دفاع )ویژه اساتید راهنما و دانشجویان دکترا(**

دانشجویان عزیز و اعضای محترم هیات علمی در هنگام ثبت و تایید پیشخوان مجوز دفاع الزم است به نکات زیر توجه فرمایند. دقت فرمایید که کلیه مراحل آموزشی، پژوهشی و مالی الزم برای صدور مجوز دفاع در این پیشخوان بطور متمرکز انجام میشود. البته در صورت عدم تکمیل اطالعات مورد نیاز، در سامانه گلستان پیامهای راهنمایی کننده مشاهده خواهد شد.

- در هنگام ارسال پیشخوان، **تاریخ تقریبی دفاع** باید در سامانه تعیین شود )تاریخ دقیق در انتهای فرآیند پیشخوان و پس از تعیین داوران و هماهنگی با آنها توسط کارشناس تحصیلات تکمیلی دانشکده ثبت میشود). تاریخ تقریبی برگزاری جلسه دفاع دانشجویان دکترا نمیتواند زودتر از یک ماه پس از شروع پیشخوان توسط دانشجو تعیین شود. بنابراین دقت به این زمانبندی بسیار مهم است.
	- ارسال **گواهی همانندجویی** پایاننامه در **بخش مدارک پیشخوان توسط دانشجو** الزامی است.

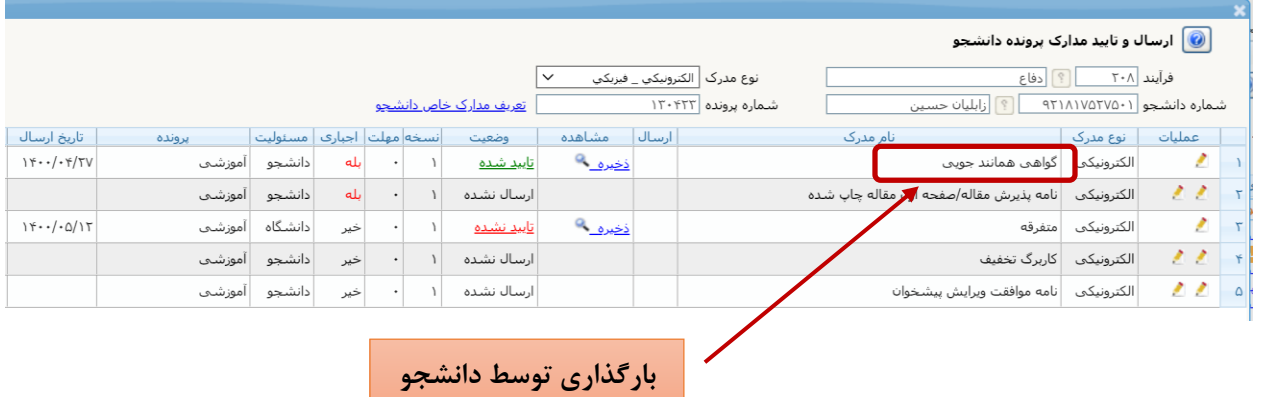

- گزارش همانندجویی حتما باید توسط استاد راهنما رویت و تایید شود و سپس دانشجو اقدام به بارگذاری آن در سامانه کند. درصد مشابهت قید شده در گزارش همانندجویی متن رساله نباید بیشتر از 25٪ باشد و در غیر این صورت پیشخوان تایید نمیشود.
- مقاالت مستخرج از رساله دانشجوی دکتری میبایست **توسط استاد راهنما** در سامانه گلستان ثبت شود. ثبت مقاالت مطابق همان روند تعریف شده برای ثبت فعالیتهای پژوهشی ترفیع و ارتقا انجام میشود )مسیر در سامانه گلستان: اطلاعات جامع پژوهشی/ مقاله علمی-پژوهشی/ثبت فعالیت جدید).
- در هنگام ثبت مقاالت حتما باید **تیک مستخرج از تز توسط استاد راهنما** زده شود. برای این کار در قسمت تعریف همکاران مقاله **اوال** نوع همکار باید دانشجوی دانشگاه انتخاب شده باشد و مشخصات دانشجو به درستی وارد شود )شماره 1 در تصویر زیر( و **ثانیا** در بخش مستخرج از تز نیز **صرفا برای دانشجو** گزینه **بله** انتخاب شود )شماره 2 در تصویر زیر). لازم به ذکر است اگر مقاله به مرحله **تایید پژوهش** رسیده باشد، ویرایش مشخصات آن از جمله مستخرج از تز بودن

مقاله، برای اعضای هیات علمی امکانپذیر نیست و باید از طریق کارشناس پژوهشی )سرکار خانم مسلمی یا سرکار خانم شرکا) انجام شود.

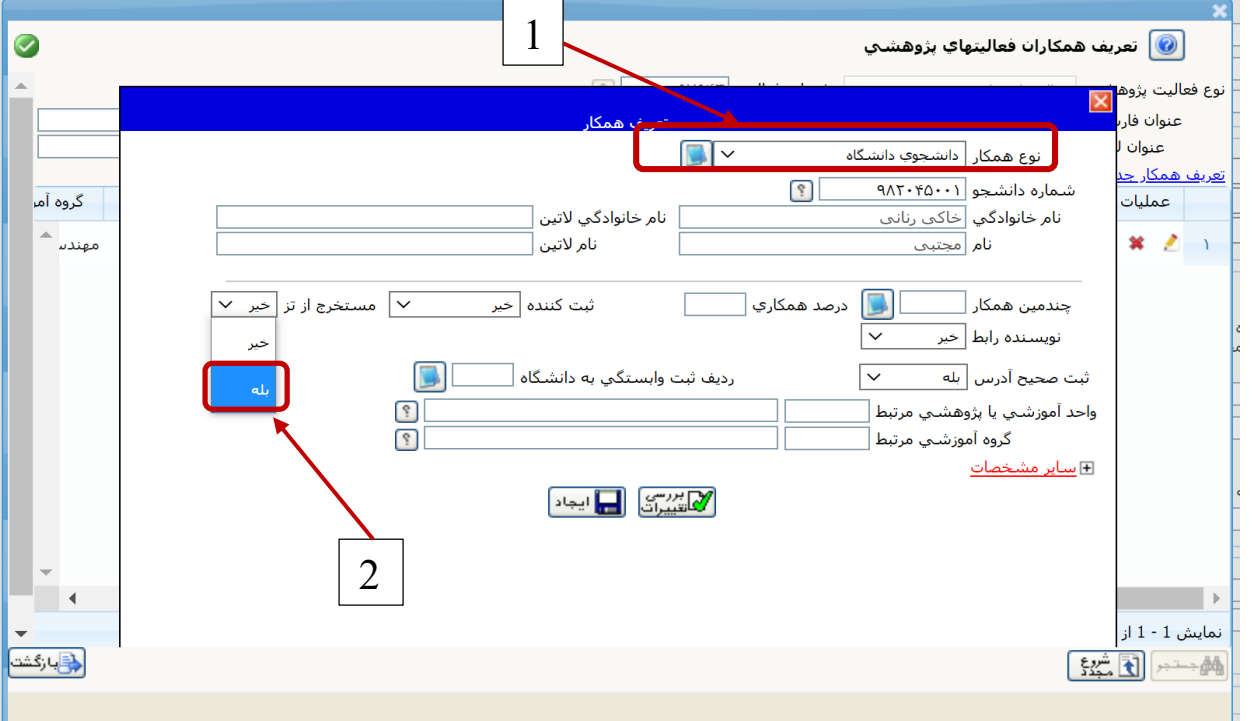

- در صورتی مقاله یا مقاالت مستخرج از رساله پذیرش شده ولی هنوز چاپ نشده است، در گلستان ثبت میشود ولی در مرحله **تایید ثبت کننده** باقی میماند. در این حالت الزم است که **گواهی پذیرش مقاله توسط دانشجو در بخش مدارک پیشخوان** بارگذاری شود. )به تصویر زیر دقت فرمایید(
- در صورتی که مقاله یا مقاالت مستخرج از رساله چاپ شده است باید **صفحه اول مقاله چاپ شده توسط دانشجو در بخش مدارک پیشخوان** بارگذاری شود. )به تصویر زیر دقت فرمایید(

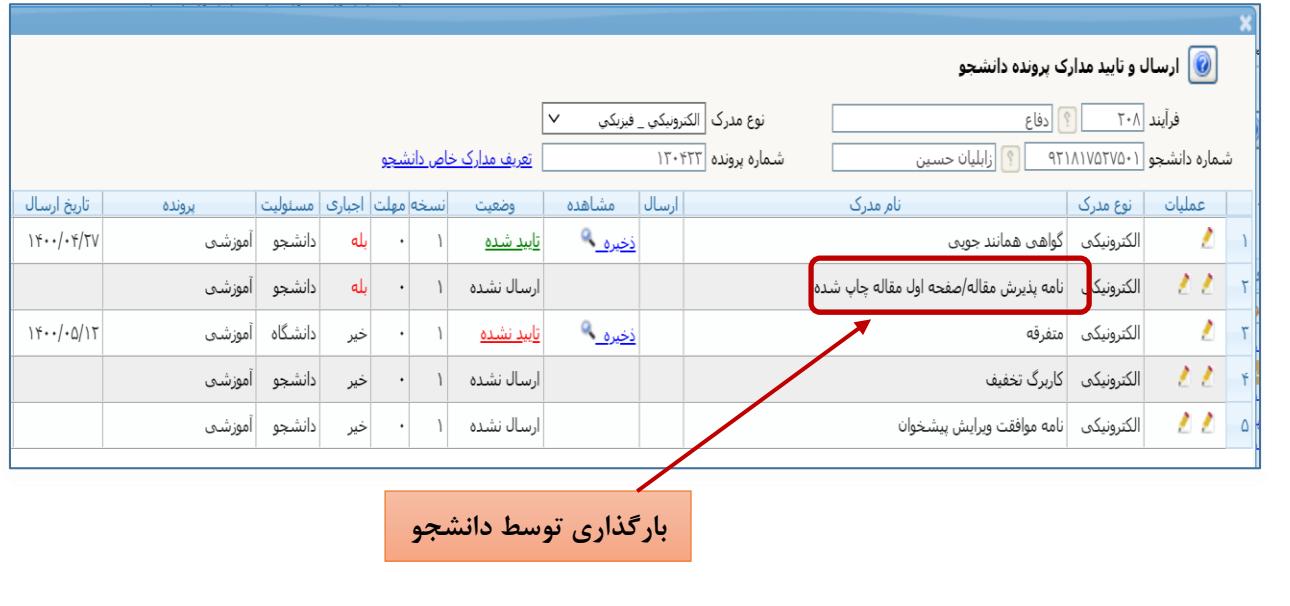

- در صورتی که مقاله یا مقاالت مستخرج از رساله قبال در سامانه گلستان توسط استاد راهنما ثبت شده و به مرحله **تایید پژوهش** رسیده است، بارگذاری صفحه اول مقاله الزم نیست.
- چکیده فار سی و انگلی سی باید به دقت در بخش مربوط در پی شخوان جایگذاری شود. مطابق ت صویر زیر، در ق سمت باال و سمت چپ کادر مربوط به چکیده مربع کوچکی وجود دارد که با کلیک روی آن صفحهای باز شده و امکان چسباندن متنی که قبال کپی شده است در آن وجود دارد.

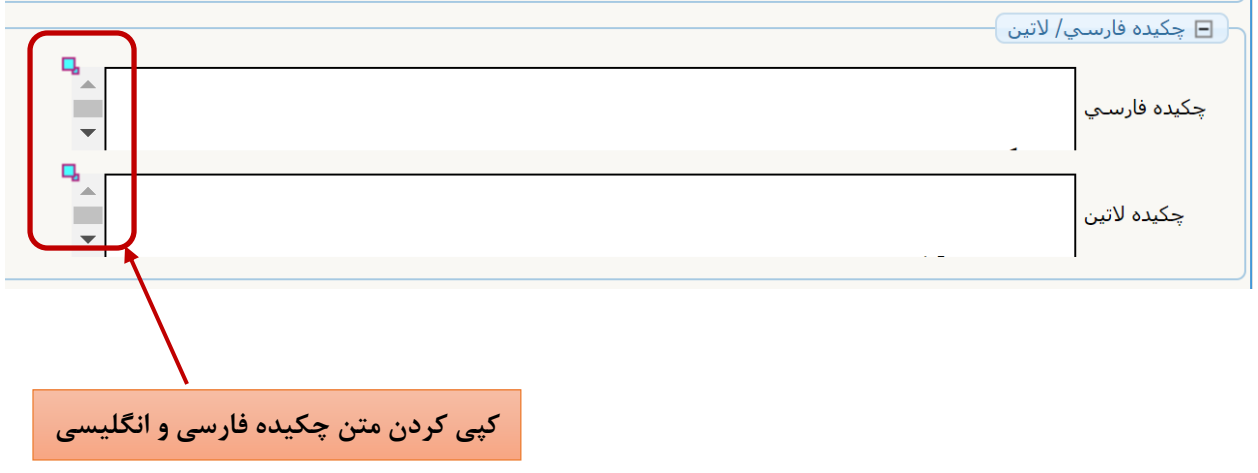

- شایسته است دانشجو گردش پیشخوان را پیگیری کند که در صورت وجود مشکل یا عدم تایید در یکی از مراحل، به سرعت مطلع و برای حل آن اقدام نماید.
- تایید برگزاری جلسه دفاع و ثبت نمره دانشجو نیز در انتهای فرایند پیشخوان دفاع انجام میشود. کلیه مراحل را از طریق گردش پیشخوان پیگیری نمایید.